Crésus Finanzbuchhaltung

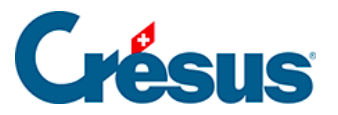

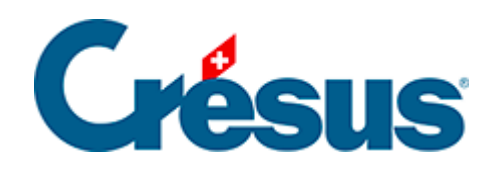

## **Crésus Finanzbuchhaltung**

## [7.2.4 - Die Felder für die MWST](#page-2-0)

<span id="page-2-0"></span>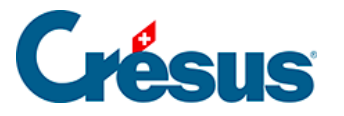

## **7.2.4 - Die Felder für die MWST**

Bei der Eingabe einer Buchung mit MWST sind abgesehen vom MWST-Code je nachdem einige Optionen anzupassen und einige Zusatzfelder auszufüllen:

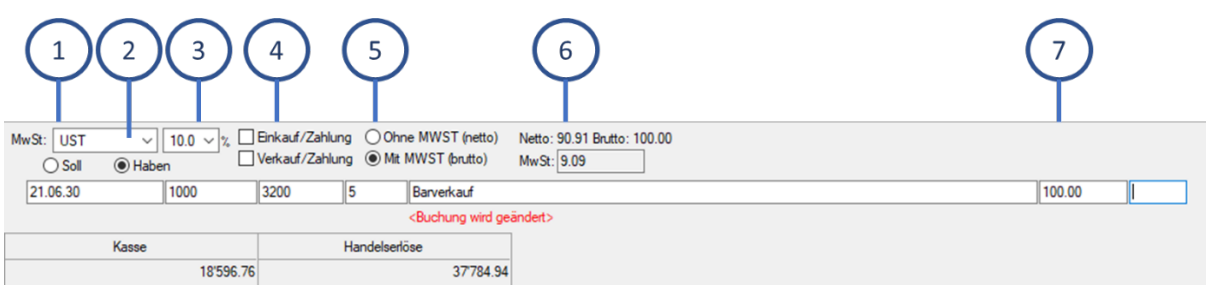

- **MWST.** Drop-down-Liste, in der Sie den **MWST-Code** auswählen (siehe oben). Mit der Tastenkombination  $\boxed{Ctrl} + \boxed{T}$  wird der MWST-Code entfernt, womit der erste Eintrag in der Liste ausgewählt wird: **ohne MWST.**
- Optionen **Soll/Haben.** Hier können Sie angeben, ob die MWST für das Soll- oder das Habenkonto gilt. In der Regel müssen Sie diese Angaben nicht ändern.
- **MWST-Satz.** Dieses Feld ist nur vorhanden, wenn Sie die Option **Benutzt die gleichzeitige Verwaltung der alten und der neuen MWST-Sätze** in der Maske **Geltende MWST-Sätze** aktiviert haben (Schaltfläche MWST-Sätze in der Maske des Befehls Optionen – MWST-Codes). In diesem Feld können Sie nach einer **Änderung der MWST-Sätze** angeben, ob der alte oder der neue MWST-Satz angewandt werden soll. Mit den Tastenkombinationen  $\boxed{\text{Alt}} + 1$  und  $\boxed{\text{Alt}} + 2$  wählen Sie den alten oder den neuen Satz aus.
- Aktivieren Sie **Einkauf/Zahlung,** wenn Sie die Zahlung einer Lieferantenrechnung (Kreditor) mit einem Rabatt verbuchen. So wird der Anteil der MWST, die dem Rabatt entspricht, vom Konto **Rückforderbare MWST** abgezogen.
- Aktivieren Sie **Verkauf/Zahlung,** wenn Sie den Zahlungseingang einer Lieferantenrechnung (Debitor) mit einem Rabatt verbuchen. So wird der Anteil der MWST, die dem Rabatt entspricht, vom Konto **Geschuldete MWST** abgezogen (siehe unten).
- Aktivieren Sie die Option **Ohne MWST (netto),** wenn der eingegebene Betrag dem Nettobetrag oder dem Betrag exklusive MWST entspricht.
- Aktivieren Sie die Option **Mit MWST (brutto),** wenn der eingegebene Betrag dem Bruttobetrag oder dem Betrag inklusive MWST entspricht.

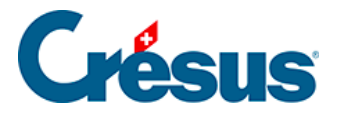

- **Netto/Brutto** zeigt den Netto- (exkl. MWST) und den Bruttobetrag (inkl. MWST) an.
- **MWST** zeigt den Betrag der MWST an. Bei Bedarf kann dieser Betrag manuell angepasst werden, z. B. wenn er nicht genau dem auf der Lieferantenrechnung angegebenen MWST-Betrag entspricht. Um diesen MWST-Betrag anpassen zu können, ist die Option MWST-Betrag kann manuell angepasst werden in der Registerkarte MWST unter Optionen – Definitionen.